# [Cara Konversi JPG ke PDF via Online, Aplikasi, hingga Ponsel](https://alif.id/read/redaksi/cara-konversi-jpg-ke-pdf-via-online-aplikasi-hingga-ponsel-b247713p/)

Ditulis oleh Redaksi pada Kamis, 18 Mei 2023

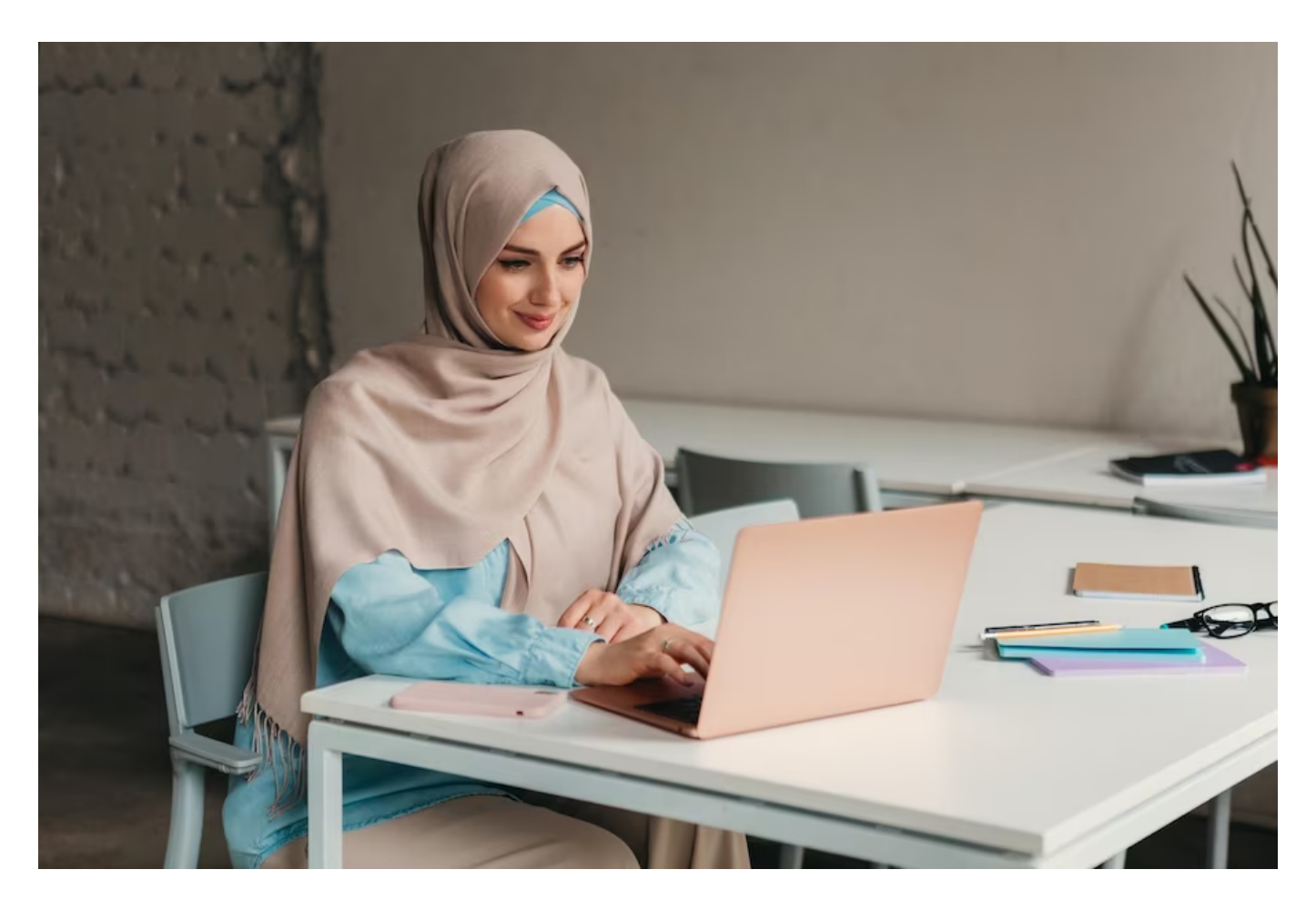

Konversi JPG ke PDF **disertai oleh berbagai macam tujuan. Pelajari cara, penjelasan, hingga sejumlah rekomendasi aplikasi yang bisa digunakan pada artikel ini.**

Berdasarkan konteks agama Islam, saat ini terdapat banyak dokumen dan teks suci yang tersedia dalam format PDF, seperti Al-Qur'an atau hadits.

Bukan tanpa sebab, penggunaan format PDF memudahkan orang dalam membaca, mempelajari, dan berbagi file secara mudah melalui perangkat digital seperti smartphone, tablet, atau laptop.

Namun, jika ada dokumen atau gambar lain yang ingin diubah ke format PDF, hal itu dilakukan lebih karena kepraktisan dan kemudahan dalam mengelola dan berbagi file digital tersebut.

### **Alasan Umum Konversi JPG ke PDF**

Ada beberapa alasan mengapa orang banyak ubah JPG ke PDF. Pertama, PDF adalah format file universal yang kompatibel dengan hampir semua perangkat dan sistem operasi.

Kedua, PDF memiliki ukuran file yang lebih kecil daripada JPG, sehingga memungkinkan pengguna untuk menyimpan dan berbagi file dengan mudah dan efisien.

Selain itu, PDF juga mendukung fitur keamanan, seperti enkripsi dan password protection yang memungkinkan pengguna untuk menjaga privasi dokumen atau gambar yang diunggah.

Terakhir, PDF memiliki fitur seperti bookmark dan hyperlink yang memudahkan pengguna untuk menavigasi dokumen atau gambar dengan mudah dan cepat.

Sebagai informasi, JPG adalah format kompresi gambar yang juga populer digunakan masyarakat saat ini. Ia memungkinkan pengguna mengurangi ukuran file gambar tanpa mengurangi kualitas gambar secara signifikan.

Baca juga: Tafsir Surah Al-Fiil (Bagian 3)

Berangkat dari alasan di atas, itulah mengapa banyak orang mengubah JPG ke PDF. Keamanan disebut sebagai salah satu daya tarik PDF yang sering dibahas. Agar lebih jelas, pelajari cara konversi JPG ke PDF sebagai berikut.

### **Cara Konversi JPG ke PDF Terbaru 2023**

### **1. Cara Konversi JPG ke PDF via Online**

Ada banyak cara yang bisa digunakan untuk mengkonversi format JPG ke PDF secara online. Berikut adalah beberapa cara yang umum digunakan:

Menggunakan layanan online yang menyediakan konversi gratis dari JPG ke PDF seperti Canva SmallPDF, dan lain-lain. Dalam hal ini, pengguna hanya perlu mengunggah gambar JPG ke platform tersebut, dan setelah beberapa detik, gambar akan diubah menjadi PDF.

- Menggunakan perangkat lunak atau aplikasi online seperti Adobe Acrobat atau Nitro PDF yang menyediakan fitur konversi JPG ke PDF secara gratis. Dalam hal ini, pengguna dapat membuka aplikasi tersebut dan memilih file JPG yang ingin diubah ke format PDF.
- Mengubah JPG ke PDF dengan fitur konversi yang ada di Google Drive. Caranya adalah mengunggah gambar JPG ke akun Google Drive, lalu mengklik opsi "Buat" dan pilih "Dokumen Google" untuk mengonversi ke format PDF.

Dalam memilih cara untuk konversi JPG ke PDF online, sebaiknya pilihlah platform yang aman dan terpercaya, serta mempertimbangkan faktor kecepatan, kemudahan penggunaan, dan kualitas hasil konversi.

Baca juga: Kisah Kiai Memed Mendirikan Pesantren di Lokalisasi Saritem (2/3)

Selain itu, pastikan untuk memeriksa ukuran dan kualitas gambar sebelum dan setelah konversi agar tidak mengalami kehilangan kualitas gambar yang signifikan.

### **2. Cara Konversi JPG ke PDF via Aplikasi Desktop**

Berikut adalah cara untuk mengonversi JPG ke PDF menggunakan aplikasi desktop seperti Adobe Acrobat atau Nitro PDF:

- Buka aplikasi Adobe Acrobat atau Nitro PDF di komputer.
- Pilih menu "File" dan kemudian klik "Create PDF" atau "Combine Files" tergantung pada aplikasi yang digunakan.
- Pilih file JPG yang ingin diubah ke format PDF dengan mengklik opsi "Add Files" atau "Add Folder".
- Sesuaikan pengaturan konversi, seperti ukuran halaman, kualitas gambar, dan jenis kompresi yang diinginkan.
- Klik tombol "Convert" atau "Create" untuk memulai proses konversi.
- Setelah proses konversi selesai, simpan file PDF yang dihasilkan di komputer dengan memilih opsi "Save" atau "Save As".

Selain aplikasi Adobe Acrobat atau Nitro PDF, ada juga aplikasi desktop lainnya yang dapat digunakan untuk mengonversi JPG ke PDF seperti Microsoft Word atau PowerPoint. Caranya adalah dengan memasukkan gambar JPG ke dalam dokumen dan kemudian menyimpan dokumen tersebut dalam format PDF.

Sebelum menggunakan aplikasi desktop untuk mengonversi JPG ke PDF, pastikan bahwa aplikasi tersebut sudah terinstal dengan benar di komputer Anda dan disesuaikan dengan preferensi pengaturan pribadi.

Selain itu, pastikan juga untuk memeriksa kualitas dan ukuran file PDF yang dihasilkan untuk memastikan hasil konversi sesuai dengan yang diharapkan.

Baca juga: Ketika Gus Dur Menulis Kiai Ali Maksum

## **2. Cara Konversi JPG ke PDF di Ponsel**

Berikut adalah cara untuk mengonversi JPG ke PDF menggunakan ponsel:

- Unduh dan instal aplikasi konversi JPG ke PDF di ponsel Anda, seperti SmallPDF, CamScanner, atau Adobe Scan.
- Buka aplikasi tersebut dan pilih opsi untuk "Tambah gambar" atau "Unggah gambar" untuk memilih file JPG yang ingin dikonversi ke format PDF.
- Sesuaikan pengaturan konversi.
- Setelah mengatur pengaturan, klik "Konversi" atau "Ubah ke PDF" untuk memulai proses konversi.
- Tunggu beberapa saat hingga proses konversi selesai.
- Jangan lupa untuk cek dan review hasil konversi.
- Setelah selesai, simpan file PDF yang dihasilkan di ponsel Anda dengan memilih opsi "Simpan" atau "Unduh".
- Selain itu, ada juga fitur konversi JPG ke PDF yang terdapat di dalam aplikasi kamera pada ponsel Anda. Caranya adalah dengan membuka aplikasi kamera dan mengambil gambar dari dokumen atau gambar yang ingin dikonversi ke format PDF. Kemudian, buka gambar tersebut di aplikasi galeri atau editor foto di ponsel dan pilih opsi untuk "Simpan sebagai PDF" atau "Export to PDF".

Itulah tadi deretan cara konversi JPG ke PDF via online, aplikasi desktop, hingga ponsel. Sesuaikan kebutuhan Anda, perhatikan pula kualitas file setelah diubah agar tetap jelas dibaca. Selamat mencoba!